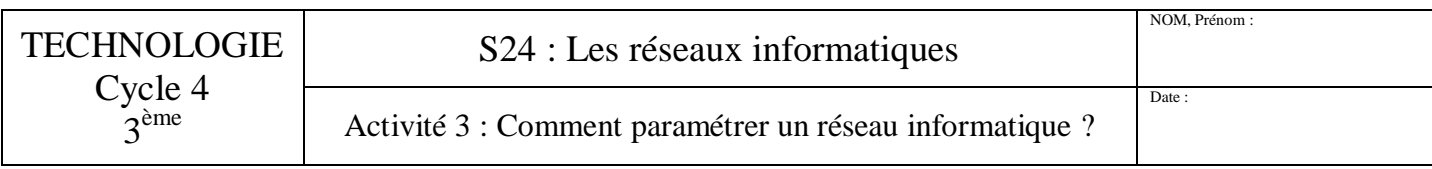

*1) Objectif :* comment paramétrer les ordinateurs sur un réseau informatique.

*Rappel :* L'adresse **IP** (Internet Protocol) désigne un numéro unique attribué de manière provisoire ou durable à un ordinateur connecté à un réseau informatique qui utilise l'internet protocole.

## *2) Comment lancer le logiciel Filius (Logiciel de simulation des réseaux informatiques)*

Après vous être identifié sur le réseau du collège, **lancez** le logiciel *Filius*, pour cela **cliquez** sur la loupe en bas à gauche sur votre écran et **tapez** *Filius* puis **exécutez** le programme.

## *3) Exercices :*

*Exercice 1 : Création d'une première salle informatique Salle A*

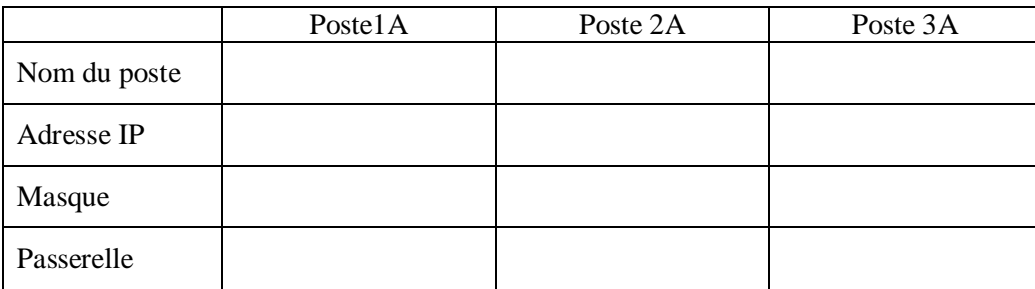

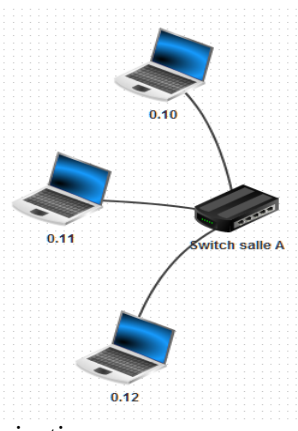

Après avoir réalisé l'adressage des différents postes de la **salle informatique A**. Tester la communication entre ces différents postes. (Utiliser l'instruction **ipconfig** (pour vérifier la configuration des postes) et **ping** (pour tester l'accessibilité à une autre machine à travers un réseau IP).

*Exercice 2 : Création d'une deuxième salle informatique Salle B*

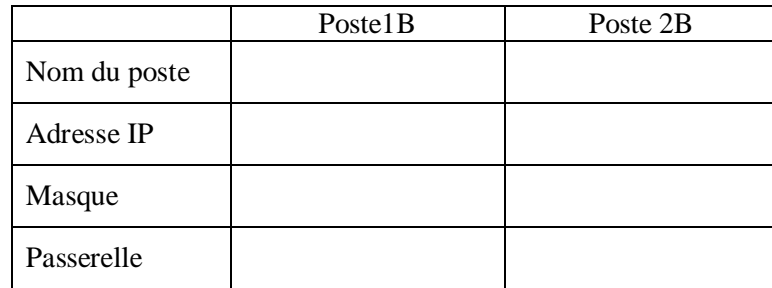

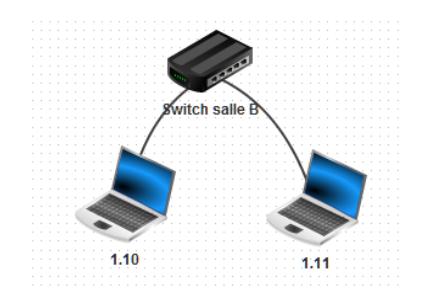

Après avoir réalisé l'adressage des différents postes de la **salle informatique B**. Tester la communication entre ces différents Postes. (Utiliser l'instruction **ipconfig** (pour vérifier la configuration des postes) et **ping** (pour tester l'accessibilité à une autre machine à travers un réseau IP).

*Exercice 3 : Permettre la communication entre deux réseaux. (Routeur)*

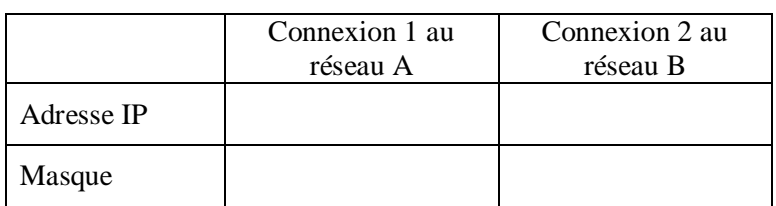

Après avoir réalisé l'adressage du routeur envoyer un message du **poste1A** vers le **poste1B** puis faire l'inverse du **poste1B** vers le **poste1A** en utilisant l'instruction **ping.**

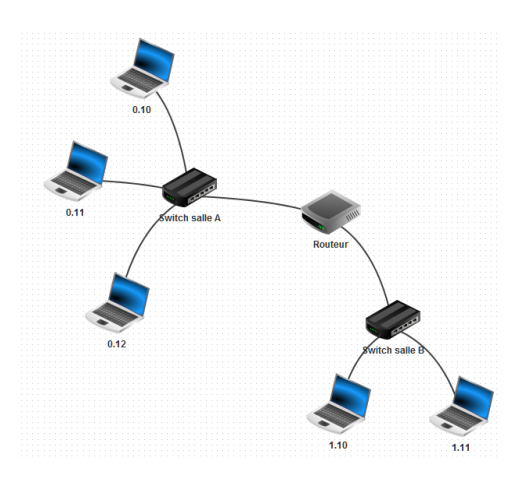

*Exercice 4 : Mise en place d'un serveur de fichier et d'authentification.*

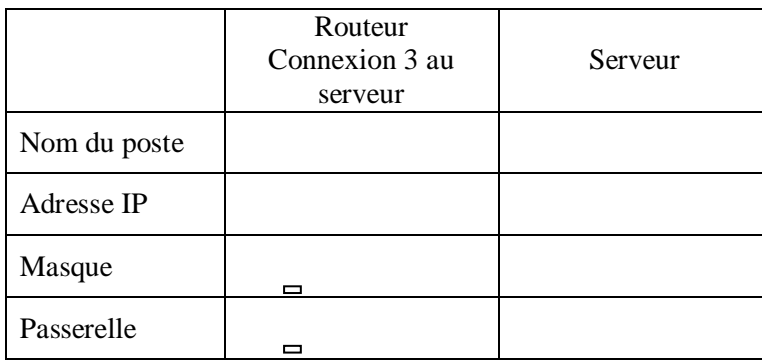

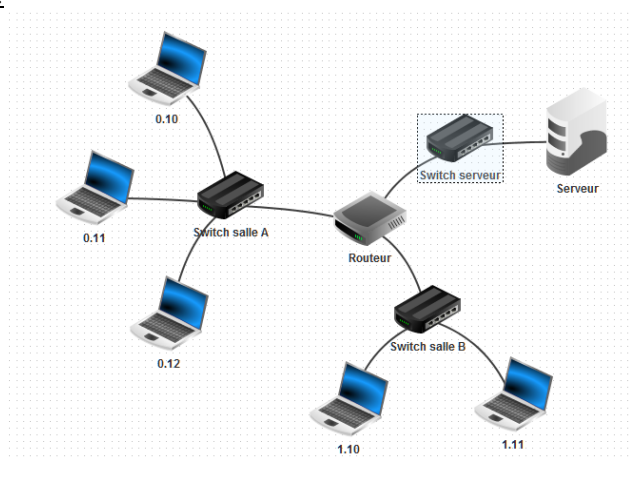

Après avoir réalisé l'adressage du routeur et du serveur. Envoyer un message du **poste1A** vers le serveur et du **poste1B** vers le serveur avec l'instruction **ping.**

## *Exercice 5) Les adresses IP*

- a) Que veut dire IP :
- b) Quelles sont les bonnes adresse IP (**Mettez** une croix dans la bonne case)

| <b>Adresse</b>   | <b>Bonne</b> | <b>Mauvaise</b> |
|------------------|--------------|-----------------|
| 10/15/255/3      |              |                 |
| 265.254.10.255   |              |                 |
| 192.168.0.1      |              |                 |
| 172.10.25        |              |                 |
| 20.21.12.155     |              |                 |
| 255, 255. 255. 0 |              |                 |

*Exercice 6) Réaliser le l'installation du réseau suivant en respectant l'adressage IP de chaque machine.*

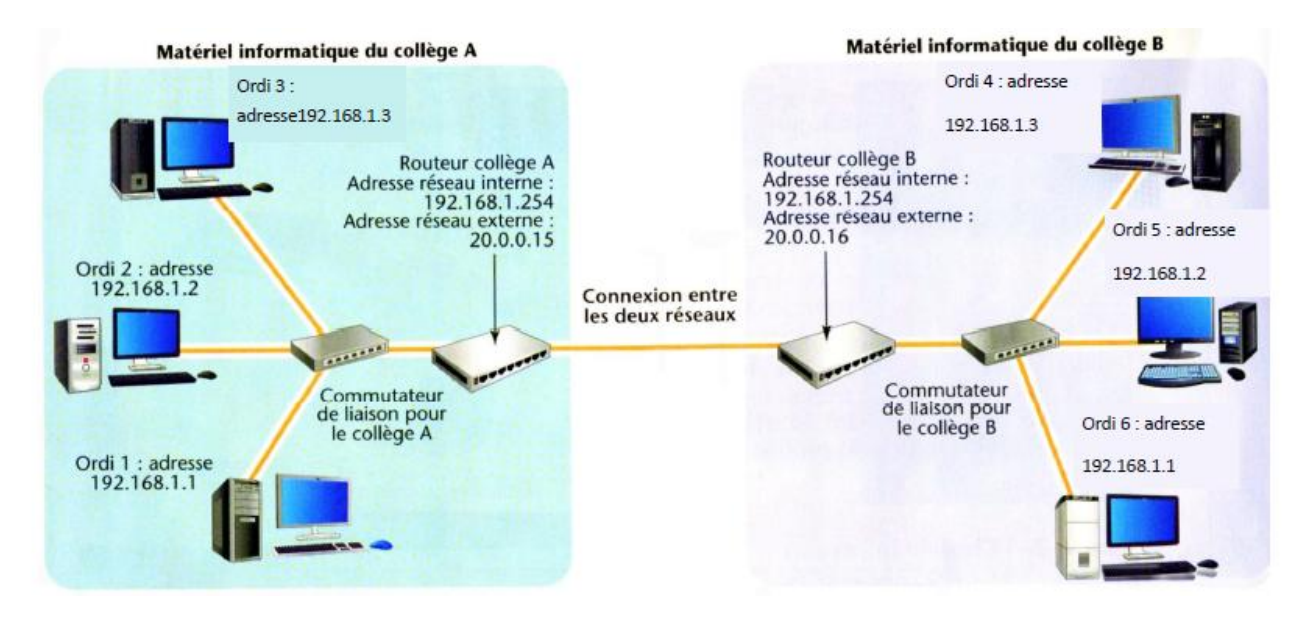